## **Skærmdump til journalisering af sms'er**

Fremgangsmåden når sms'er skal journaliseres ind på en sag. Der tages et skærmdump, se nedenstående vejledning til skærmdump på iPhone eller Android.

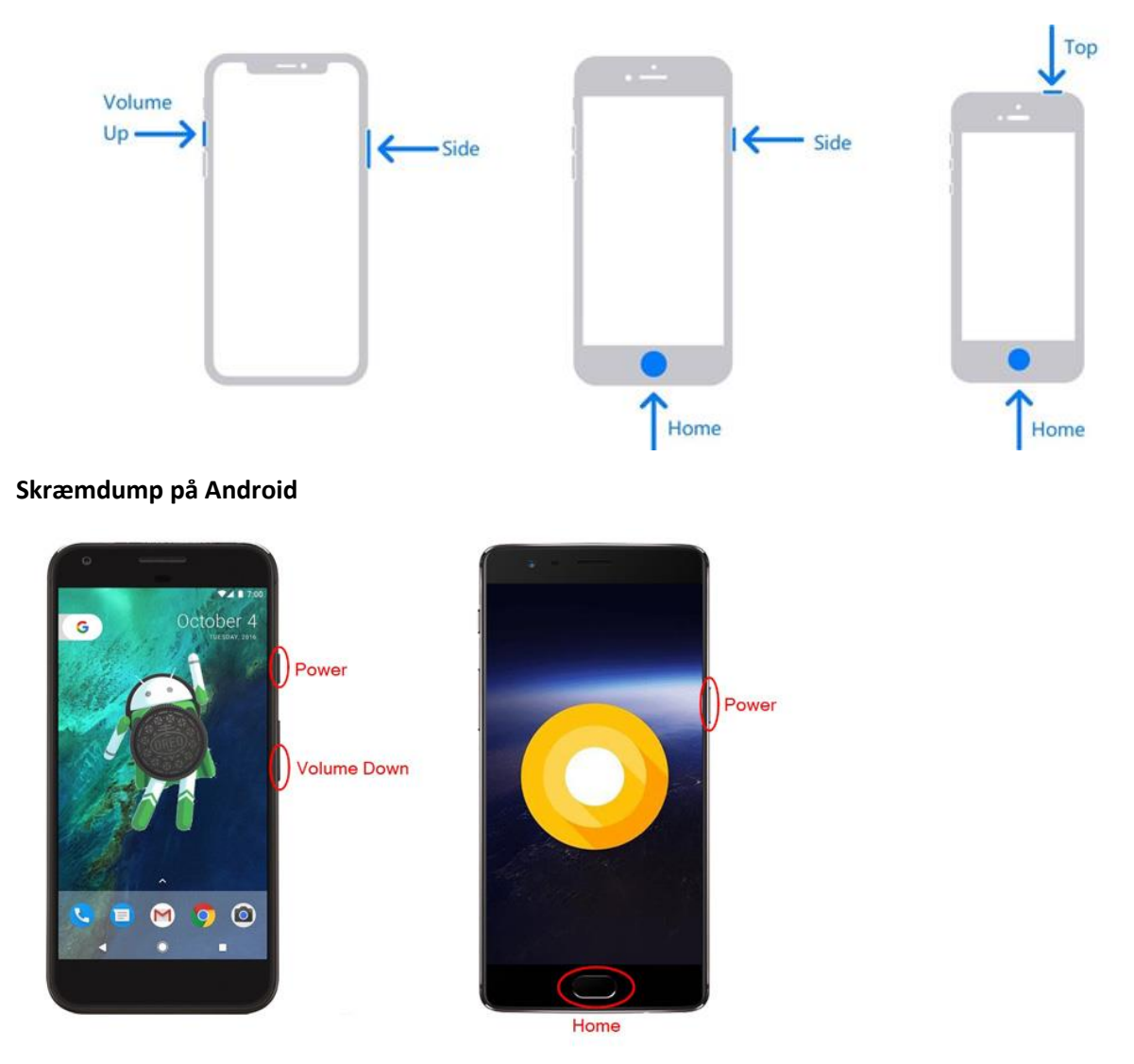

**Skærmdump på iPhone**

Når skærmdumpet er taget, kan det videresendes på mail og derefter journaliseres.

For at videresende til mail på iPhone vælges ikonet  $\Box$  og på Android vælges ikonet  $\leq$ 

Mailen journaliseres herefter i acadre.